## **Add an Image from Wikimedia Commons to your post:**

Many Wikipedia articles include photographs, maps, charts, or art work that you have permission to use. Often, it is because the creator of the image has licensed it for your use. Other times the media is in the public domain due to its age, like the one below:

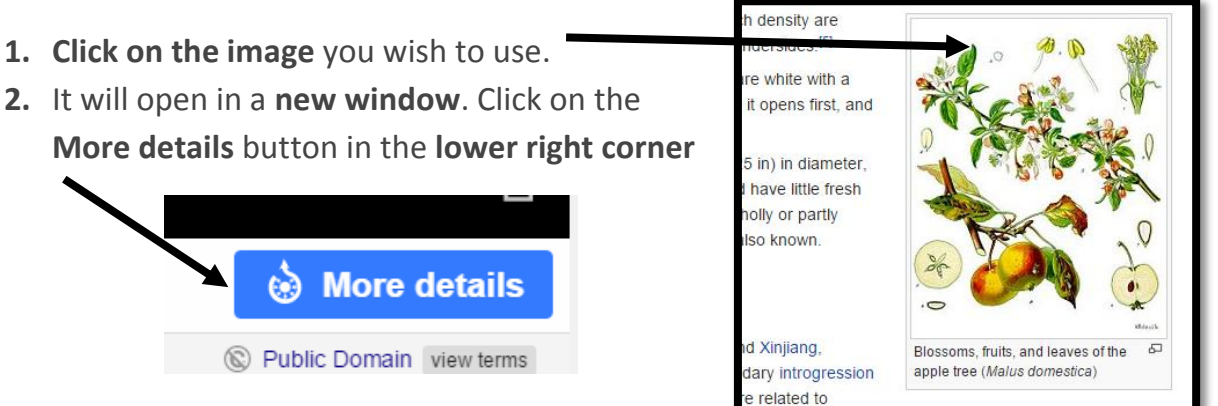

**3.** This will open a page with A LOT of information about the image. The image will either be Public Domain (very old, so all can use it) or Creative Commons (the photographer has given you permission for reuse)

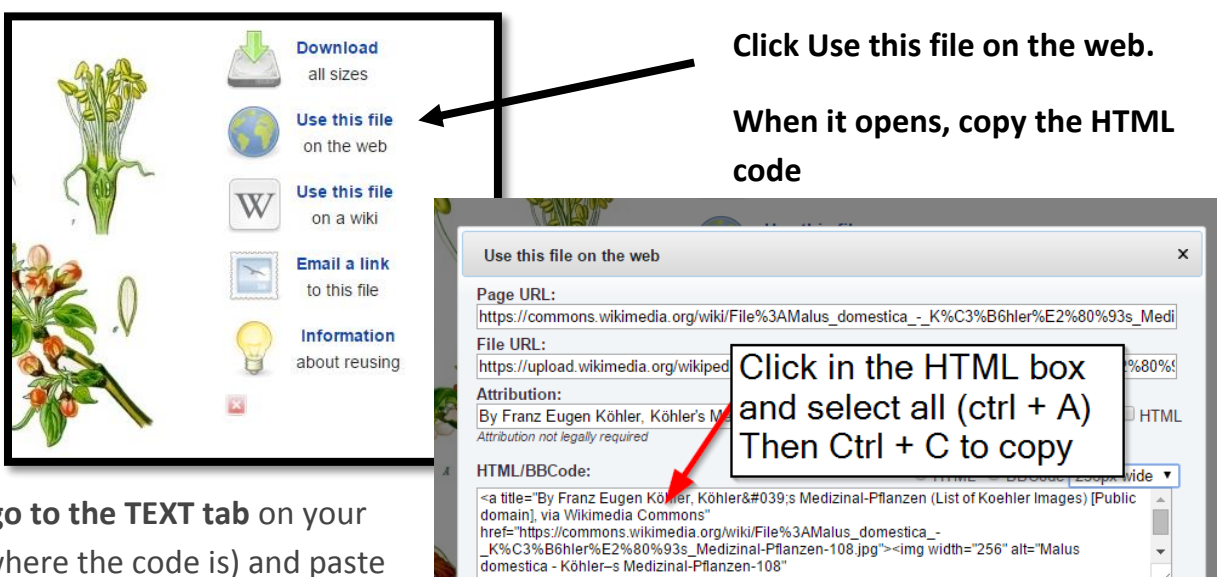

**Then go to the TEXT tab** on your post (where the code is) and paste the code (**(Ctrl+V)** where you want the image to go. Near the top is best,

in between paragraphs or right at the top.

**Save draft**. **Preview your post**. Notice that when you mouse over the picture, the information about the picture (attribution of the image) shows up, and when you click on the image it goes directly to the image on the Wikimedia page.

Jan Smith 2015

**4.**